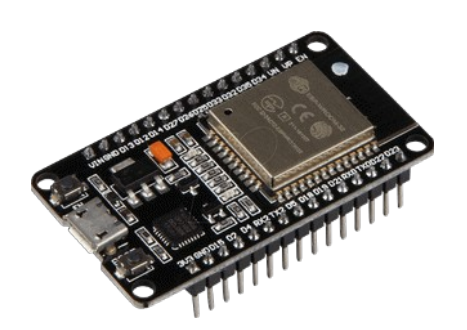

# **Part 12 - ESP32 meets Raspberry Pi**

*Version: 2021-01-14*

# **ESP32 meets Raspberry Pi and vice versa**

Often Raspberry Pi computers get unfairly compared with microcontrollers such as ESP32. In fact, they are very different beasts, despite their diminutive similarities. Raspberry Pi has the power of its operating system and better connectivity while ESP32 has better support for analogue devices and faster reaction times. So what happens when you need both in a project? You use both, as it's not too complicated to get a Raspberry Pi computer and ESP32 talking! To demonstrate, we're going to read the analogue input from a simple photocell using an ESP32 and then send that information to a Raspberry Pi.

**Note:** I used a Raspberry Pi 4 with Raspbian Buster OS and a DOIT ESP32 DevKit V1 with 36 pins

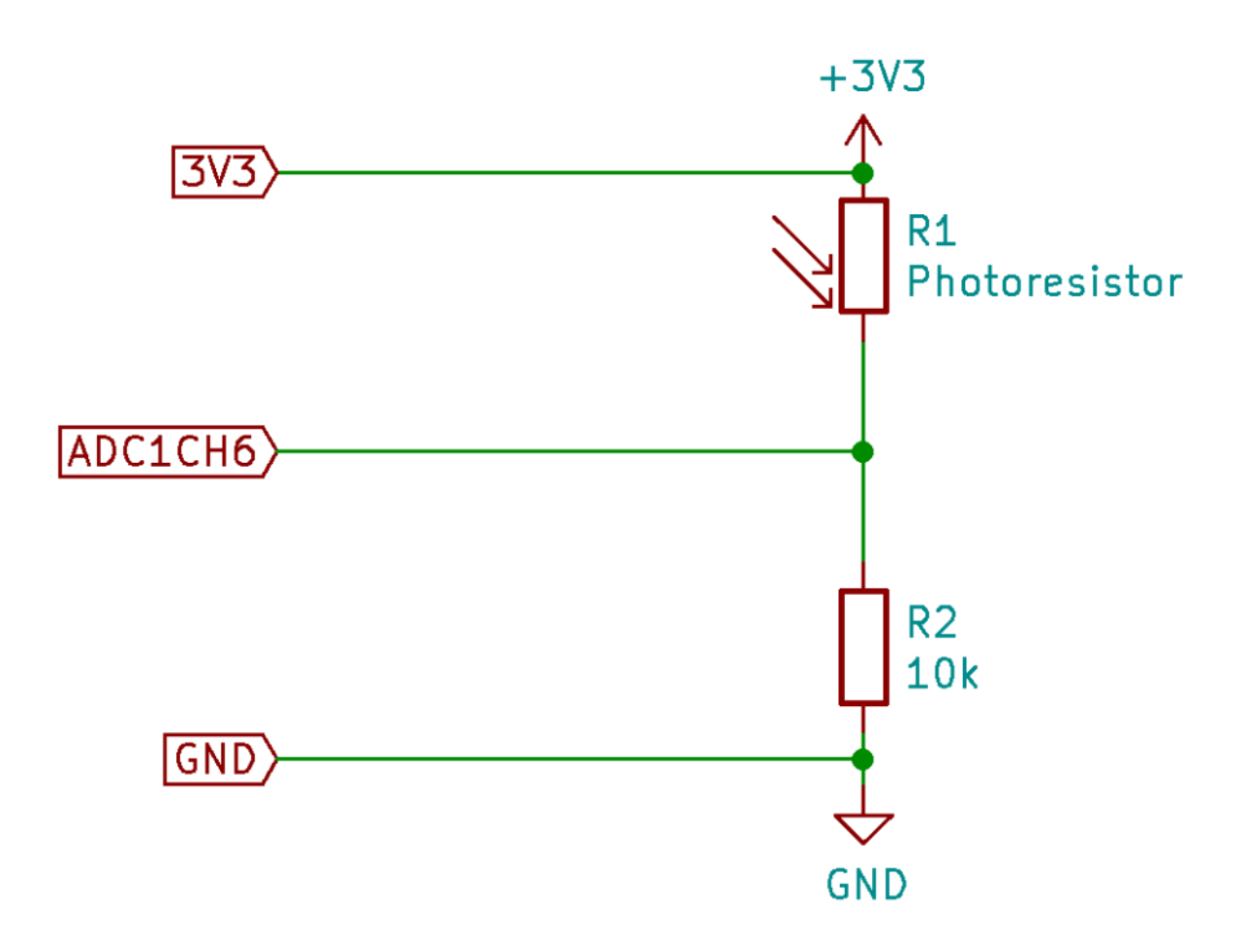

The circuit is powered from the ESP32 3.3V.

ADC1CH6 = GPIO34 on the ESP32.

# **ESP32 DEVKIT V1 - DOIT** version with 36 GPIOs

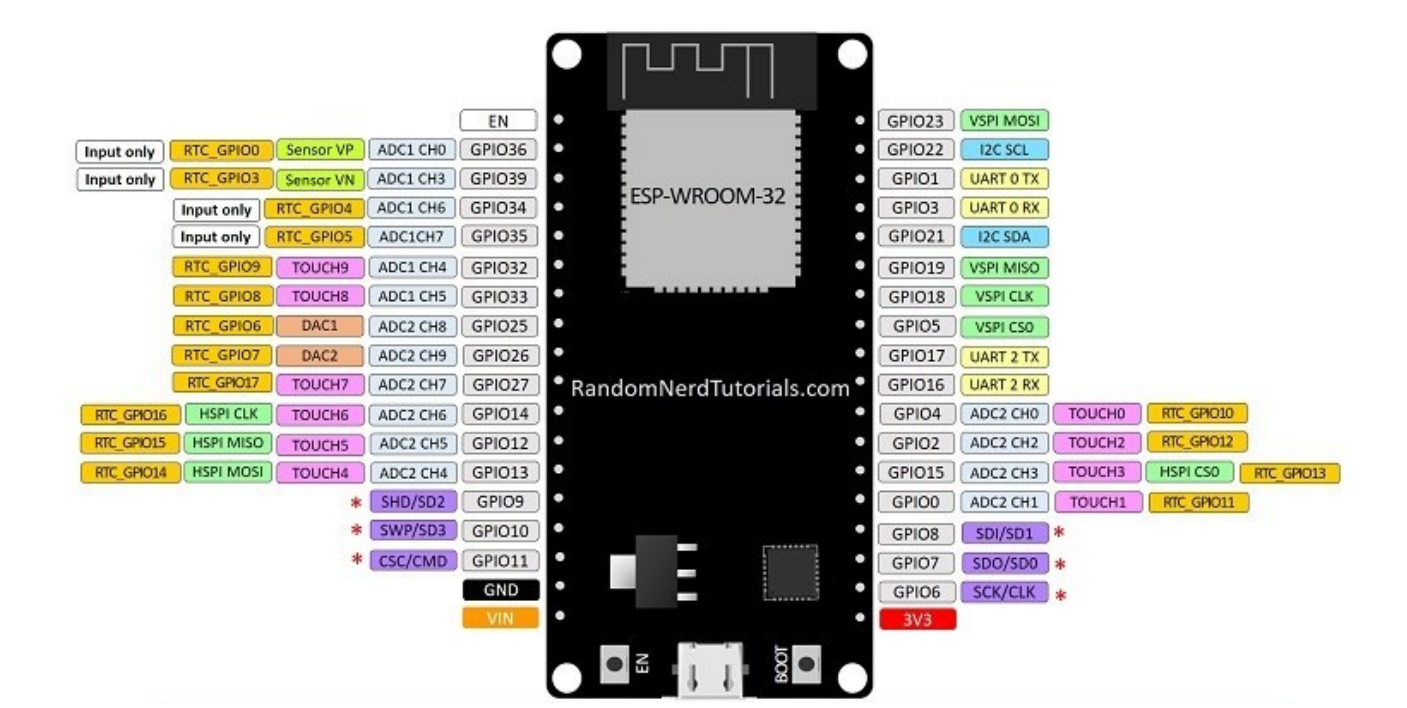

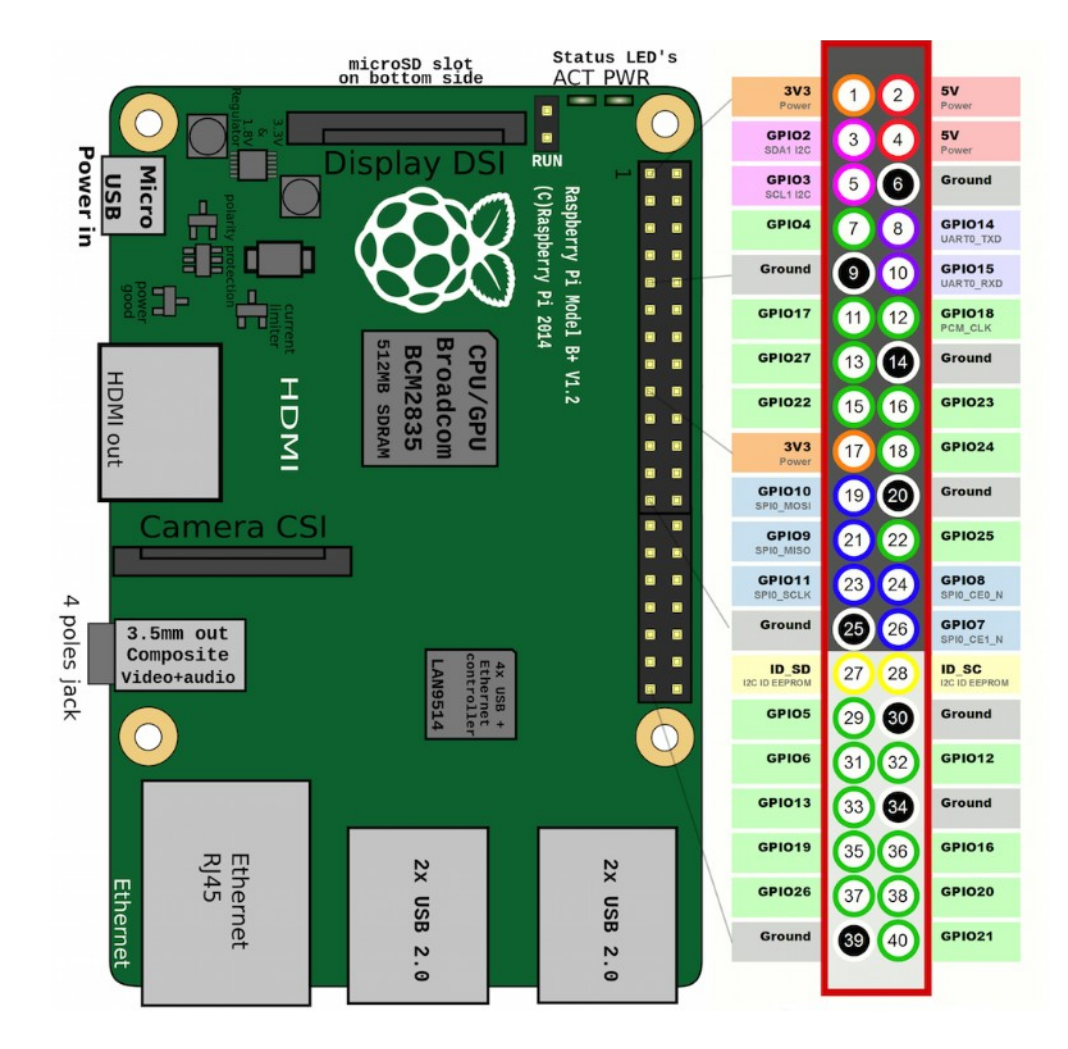

# **Just USB**

We'll start with the easiest, simplest way of getting our two friends talking. In the case of an ESP32, simply take a USB-2 cable (USB-A  $\leftarrow \rightarrow$  USB-B Micro) and connect the two devices together. The ESP32's serial console is now available to Raspberry Pi OS as /dev/ttyACM0. Hence the ESP32 will be powered from the Raspberry Pi's USB port. Build the circuit, then enter the code below and send it to the ESP32.

**Note:** You could use the Arduino IDE in Raspberry Pi OS Desktop to reprogram the ESP32.

```
//PhotoResistor GPIO34
int lightPin = 34;
void setup()
{
   // Set up serial port
  Serial.begin(115200);
}
void loop() 
{
   // Get the current reading
   int lightLevel = analogRead(lightPin);
   // Send it to the serial port
  Serial.println(lightLevel);
  // Wait a bit then repeat
  delay(500);
}
```
Now on the command line (terminal or SSH terminal) from your Raspberry Pi

#### Make sure pip3 is installed

sudo apt -y install python3-pip

Install Python serial library and tools

sudo pip3 install pyserial

#### Run the miniterm on ttyUSB0 at 115200 baud

python3 -m serial.tools.miniterm /dev/ttyUSB0 115200

You should see a list of numbers coming in. That's the readings from the photocell. Cover it with your finger and see it change! To quit, press CTRL+] (or Ctrl+\$ on AZERTY keyboard).

And here is a small demo Ptyhon program to capture the same input data

```
#!/usr/bin/python
import serial
ser = serial.Serial('/dev/ttyUSB0',115200)
while True:
   readText = ser.readline() print(readedText)
ser.close()
```
# **Direct UART connection**

A USB cable is simple but bulky. If space is an issue, we can do the same job by connecting Raspberry Pi and the ESP32 directly using their serial ports.

Know that the ESP32 outputs operate between 0V and 3.3V. Also the Raspberry Pi does. So you can interconnect directly without any problem.

**Note:** The ESP32 will be powered from the Raspberry Pi's 5V

So interconnect as follows

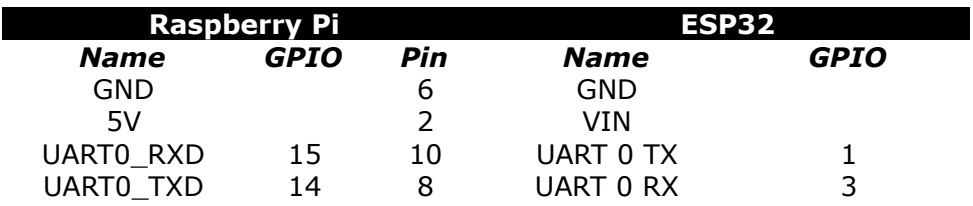

First, run sudo raspi-config and select Interfacing Options, then enable the serial port but not the serial login/console. Then reboot the Pi.

Build the circuit and then, on Raspberry Pi, run the screen command as before but now pointing to the primary UART which is serial0

python3 -m serial.tools.miniterm /dev/serial0 115200

# **Multple ESP32's with I²C**

I²C is a standard interface available on both Raspberry Pi 4 and ESP32 that allows a direct-wire connection to multiple devices. Follow the wiring below.

**Important to know:** I have been testing this with several ESP32's from 2 different (chinese vendors). With ESP32's from one vendor, it never worked. I always got a error 121 Remote I/O but with the ESP32's from the other vendor (and brand 'DOIT'), it worked like a charm. So, if it ain't working for you, you might want to change vendor and/or brand for your ESP32.

### **Note:**

- The ESP32 will be powered from the Raspberry Pi's 5V
- I no longer use the photoresitor to get some data but a random number to ease wiring

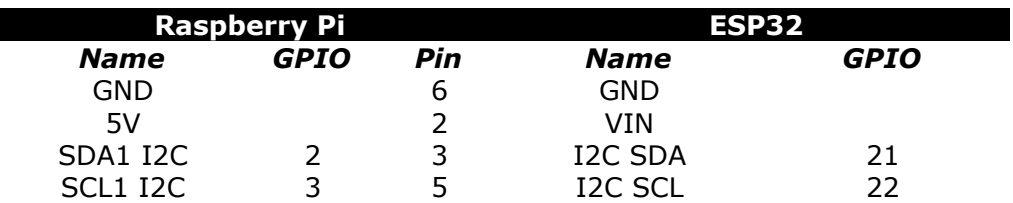

We need to reprogram the ESP32 and need an extra library for this. The 'ESP32 I2C Slave' library can be installed through Tools  $\rightarrow$  Manage Libraries. Search for it and install.

```
Co Library Manager
                                                                                                                                                   \times\overline{\smash{\vee}} Topic All
                                                   \vee ESP32 I2C Slave
Type All
 ESP32 I2C Slave
                                                                                                                                                  Ä
  by Gutierrez PS Version 0.1.0 INSTALLED
  I2C slave library for ESP32 (unofficial) A workaround based on ESP-IDF Slave API
  More info
```
#### Now reprogram the ESP32 with the code

```
#include <WireSlave.h>
#define SDA_PIN 21
#define SCL_PIN 22
#define I2C_SLAVE_ADDR 0x08
void sndData();
void rcvData(int cnt);
void setup() 
{
  delay(2000);
   // Set up serial port
  Serial.begin(115200);
   // Start i2c and set my address to 8
  bool res = WireSlave.begin(SDA_PIN, SCL_PIN, I2C_SLAVE_ADDR);
  if (!res) 
   {
     Serial.println("I2C slave init failed");
    while(1) delay(100);
   }
   Serial.println("I2C slave init successful");
```

```
 // When a request is made, call this function
  WireSlave.onRequest(sndData);
   WireSlave.onReceive(rcvData);
}
void loop() 
{
  static unsigned long lastTime;
   // the slave response time is directly related to how often
   // this update() method is called, so avoid using long delays
   // inside loop()
   WireSlave.update();
  if (millis() - lastTime > 2000) {
     Serial.println("Still Alive");
    lastTime = millis();
   }
   // let I2C and other ESP32 peripherals interrupts work
  delay(10);}
// Send the current reading to the requester
void sndData()
{
  int rndNbr = random(999);
  String str = "RND is ";
  Serial.println(" -> Sent: ");<br>Serial.print(" ");
  Serial.print(")
   Serial.print(str);
   Serial.println(rndNbr);
   // use .print to send string data
   WireSlave.print(str);
   WireSlave.print(rndNbr);
   // use .write to send ingeter data
   //WireSlave.write(rndNbr);
}
// executes whenever a complete and valid packet is received from master
void rcvData(int cnt)
{
  Serial.print(" -> Received ");
   Serial.print(cnt);
   Serial.println(" bytes");
  Serial.print(" ");
   // loop through all but the last byte
   while (WireSlave.available())
   {
     // receive byte as a character
    char c = WireSlave.read();
     // receive byte as a integerr
    //int c = WireSlave.read();
     // print the data
     Serial.print(c);
   }
   Serial.println("");
}
```
On your PI, sudo raspi-config and select Interfacing Options, then enable the I<sup>2</sup>C. Reboot your Pi.

Then run these commands to install required libraries. They only need to be run/installed once

```
sudo pip3 install smbus
sudo pip3 install adafruit-blinka
sudo pip3 install adafruit-extended-bus
```
and use your favourite text editor to create readi2c.py on Raspberry Pi

```
sudo nano readi2c.py
from Adafruit PureIO.smbus import SMBus
import time
# This is the address we gave in the ESP32 - see code
ESP I2C address = 0x08# open I2C bus 1 = \text{RPi3/4}bus = SMBus(1)# 2 classes to easy the use of I2C data streams
# encode data to be sent
class I2C_Encoder:
     # because ESP Slave I2C library wait for buffer[128] size
    PACKER BUFFER LENGTH = (128)def __ init (self):
        self. buffer = [0] * self.PACKER BUFFER LENGTH self._frame_start = 0x02
        self. frame end = 0x04self.reset() def reset(self):
         # Reset the packing process.
        self. buffer[0] = self. frame start
        # field for total lenght on index 1. data starts on field 2
        self.__index = 2self. is written = False
     def write(self, data: int):
         # write data in prepared buffer
         # do not allow write after .end()
        if self. is written:
             raise Exception("ERROR: You need to restart process by 
using .reset() method before writing to buffer")
        self. buffer[self. index] = data
        self. index += 1 def end(self):
         # Closes the packet by adding crc8 and length 
         # After that, use read()
         # skip field for CRC byte
        self. index += 1
         # add frame end
        self. buffer[self. index] = self. frame end
        # calc and write total length
        self. index += 1self. total length = self. index
        self. buffer[1] = self. total length
         # ignore crc and end byte
        payload range = self. total length - 2
```

```
# ignore start and length byte [2:payload range]
        self. buffer[self._index - 2] = crc8(self. buffer[2:payload_range])
        self. is written = Truereturn self. buffer
     def read(self):
         # Read the packet
        if not self._is written:
            raise Exception("ERROR: You need to finish process by 
using .end() method before read buffer")
        return self. buffer
# decodes data received from I2C data stream
class I2C_Decoder:
    error codes = {
        "INVALID CRC": 1,
         "INVALID_LENGTH": 2,
         "INVALID_START": 3,
        "INVALID END": 4,
     }
    error decodes = {
       1: "INVALID CRC",
        2: "INVALID_LENGTH",
         3: "INVALID_START",
       4: "INVALID_END",
     }
    def init (self):
        self. debug = False
        self. r = 0x02self. frac = 0x04 def write(self, stream):
         # get the i2c data from slave
         # clear any previous
        self. buffer = []self.\n- last error = None
         data = list(stream)
         # check if start and end bytes are correct
        if data[0] != self. frame start:
            self. last error = self.error codes["INVALID START"]
             raise Exception("ERROR: invalid start byte")
        self. length = data[1] if data[self._length-1] != self._frame_end:
            self. last error = self.error codes["INVALID END"]
             raise Exception("ERROR: invalid end byte")
         # check if provided crc8 is good
        # ignore start, length, crc and end byte
        \text{circ} = \text{crc8}(\text{data}[2:\text{self. length-2}])if crc != data[self. length-2]:
            self._last_error = self.error codes["INVALID CRC"]
             raise Exception("ERROR: Unpacker invalid crc8")
        self. data = data[2:self. length-2] # create string
         answer = ""
        for c in self. data:
           answer = answer + chr(c) return answer
    def get last error(self):
 """
         @brief get the last error code and message
         @return list [error_code, error_text]
```

```
"" ""
        return self. last error, self.error decodes[self. last error]
# routine to calculate CRC8
def crc8(data: list):
    \text{crc} = 0for byte in data:
        ext{rect} = bytefor j in range(8, 0, -1):
            \_sum = (crc \land extract) \& 0x01\bar{c} \bar{c} \gg = 1
             if _sum:
              crc ^{\wedge} = 0x8C
             extract >>= 1
     return crc
# read data from EPS32
def read from esp32(i2caddress: hex, size: int):
     decoder = I2C_Decoder()
     try:
         # get data sent by ESP32, in raw format.
         # read 25 bytes
        stream = bus.read bytes(i2caddress, size)
         # convert to a list to ease handling
        data = decoder.write(strean) return data
     except Exception as e:
         print("ERROR: {}".format(e))
# write data to ESP32
def write to esp32(i2caddress: hex, data: str):
     encoder = I2C_Encoder()
     try:
         # only if there is data 
        if len(data) > 0:
             for c in data:
                 encoder.write(ord(c))
         stream = encoder.end()
         # send stream to slave 
        bus.write bytes(i2caddress, bytearray(stream))
     except Exception as e:
         print("{}".format(e)) 
if name = " main ":
     while True:
         # request ESP32 to get data
        write to esp32(ESP_I2C_address, "")
         # wait to process the request
         time.sleep(0.1) 
         # Get the value from the ESP32
        data = read from esp32(ESP_I2C_address, 25)
         print(data)
         time.sleep(2)
```
Once written and saved, exit and run the code

python3 readi2c.py

In this scenario, the Python script 'requests' the data and the ESP32 responds instantly with the reading.

To interconnect multiple ESP32, just change the I2C\_SLAVE\_ADDR per ESP32. And, of course, create a loop in your Python code the request data from every ESP32.

### **Remember!**

ESP32 runs at 5V and Raspberry Pi at 3.3V (3V3). The ESP32 can destroy your Raspberry Pi if wired together incorrectly.